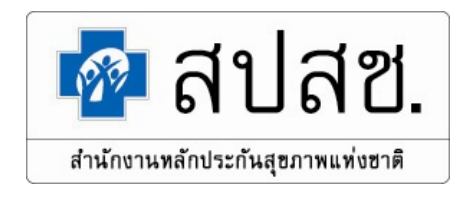

## **ระบบงานสํานักงานหลักประกันสุขภาพแหงชาติ (Username & Password)**

**การอบรมเชิงปฏิบัติการการขอรับคาบริการสาธารณสุข หนวยบริการในสังกัดองคการบริหารสวนจังหวัดขอนแกน วันที่ 21 – 23 กุมภาพันธ 2566 ณ หองประชุมศรีจันทรชั้น 4 โรงแรมเจริญธานี จังหวัดขอนแกน**

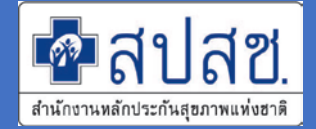

# **ระบบงานของสํานักงานหลักประกันสุขภาพ แหงชาติ (สปสช.) มีระบบที่ใหบริการจํานวนมากและ มีความหลากหลาย ทั้งระบบที่ใหบริการหนวยบริการ** และ <mark>หน่วยงานภาคีเครือข่าย </mark>ต่างๆ ที่เข้าใช้งาน

**ระบบของ สปสช.**

สซ

**รวมรายชื่อบริการออนไลน**

nhso.go.th => บริการออนไลน์ [\(https://www.nhso.go.th/page/online\\_service](https://www.nhso.go.th/page/online_service))

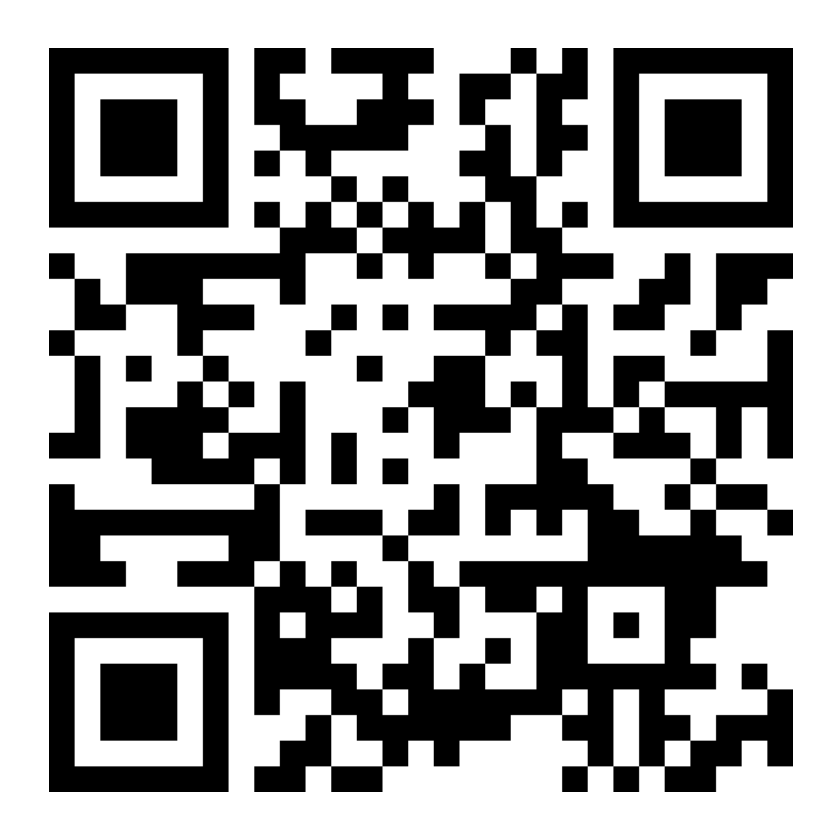

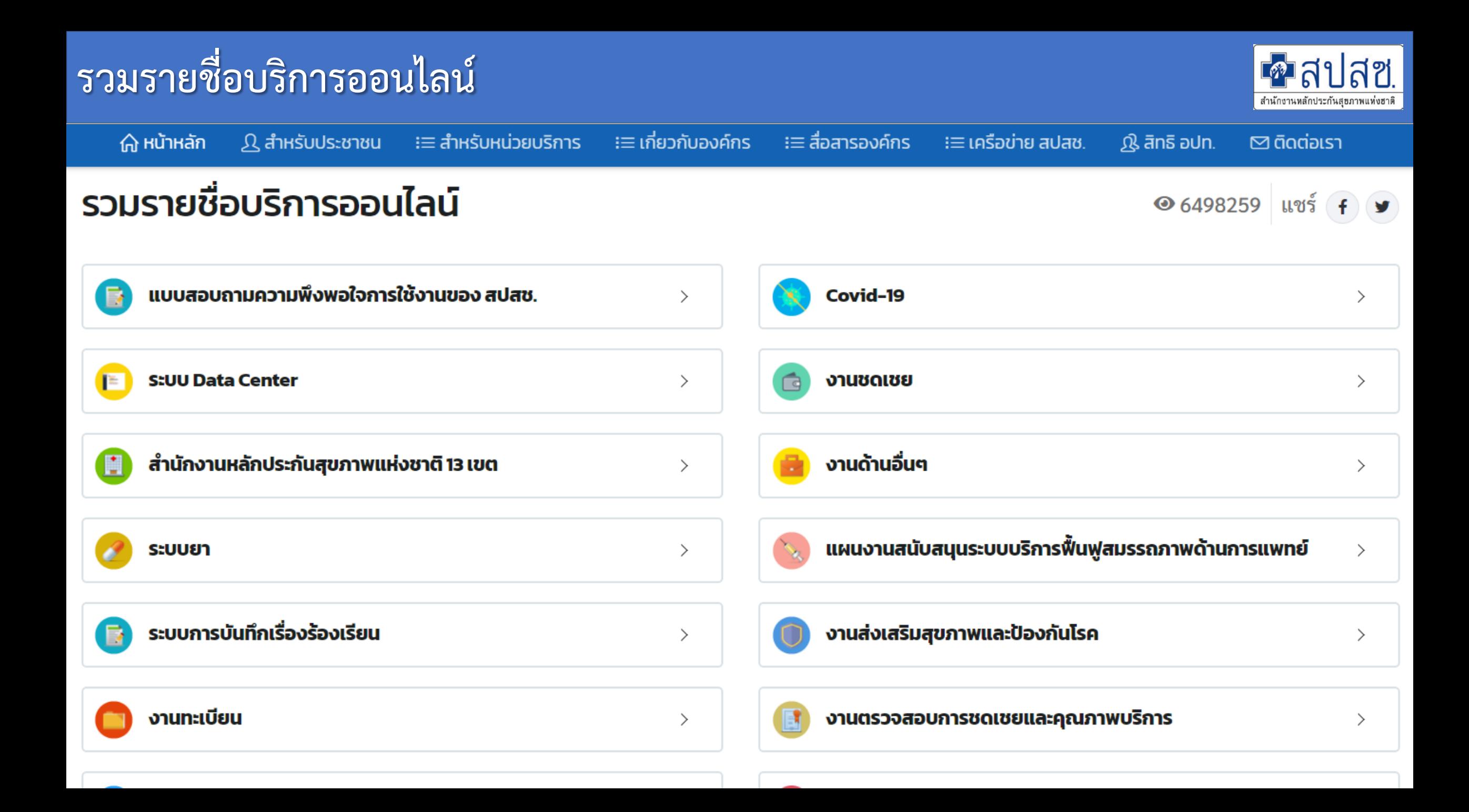

# **รูปแบบระบบงาน สํานักงานหลักประกันสุขภาพแหงชาติ**

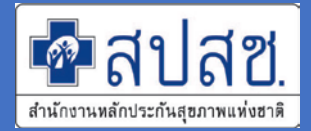

**1. Web Application** :

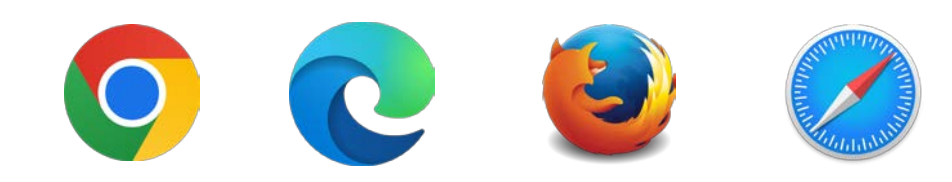

2. Install Application : เข้าใช้งานผ่านโปรแกรม สปสช. เช่น

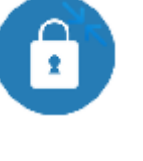

ระบบตรวจสอบสิทธิ NHSO Smart Card Authentication System ระบบ NHSO Client

**3. Mobile Application** : โดยผาน Application บนมือถือ เชน

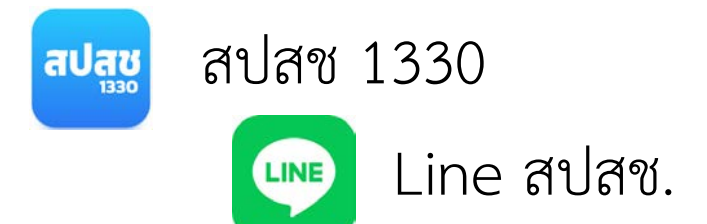

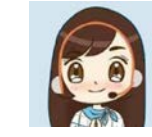

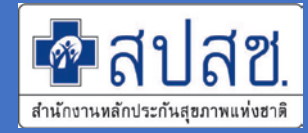

7

#### **ภายนอก Data Center (NDC)**

•ผูกกับรหัสประจําตัวประชาชนรายบุคคลหรือ รหัสหนวยบริการ

เชนระบบ

- API Authentication (API Kiosk)
- ระบบ Authentication ดวยบัตร Smart Card (ERM)
- ชดเชยคาบริการทางการแพทยเจ็บปวยฉุกเฉิน วิกฤติมีสิทธิทุกที่ (UCEP)

### **ภายใน Data Center (DC)**

- •ผูกกับรหัสประจําตัวประชาชนรายบุคคล
- ประกอบดวยตัวเลข 13 หลัก (ขึ้นตนดวยป ปฏิทินที่สราง)
	- เชนระบบ
	- ระบบจัดการบริหารจัดการงบคาเสื่อม
	- ระบบ Seamless for DMIS
	- ระบบบริหารจัดการรหัสยามาตรฐาน

### **ตัวอยางระบบใน Data Center (DC)**

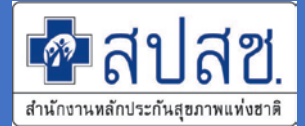

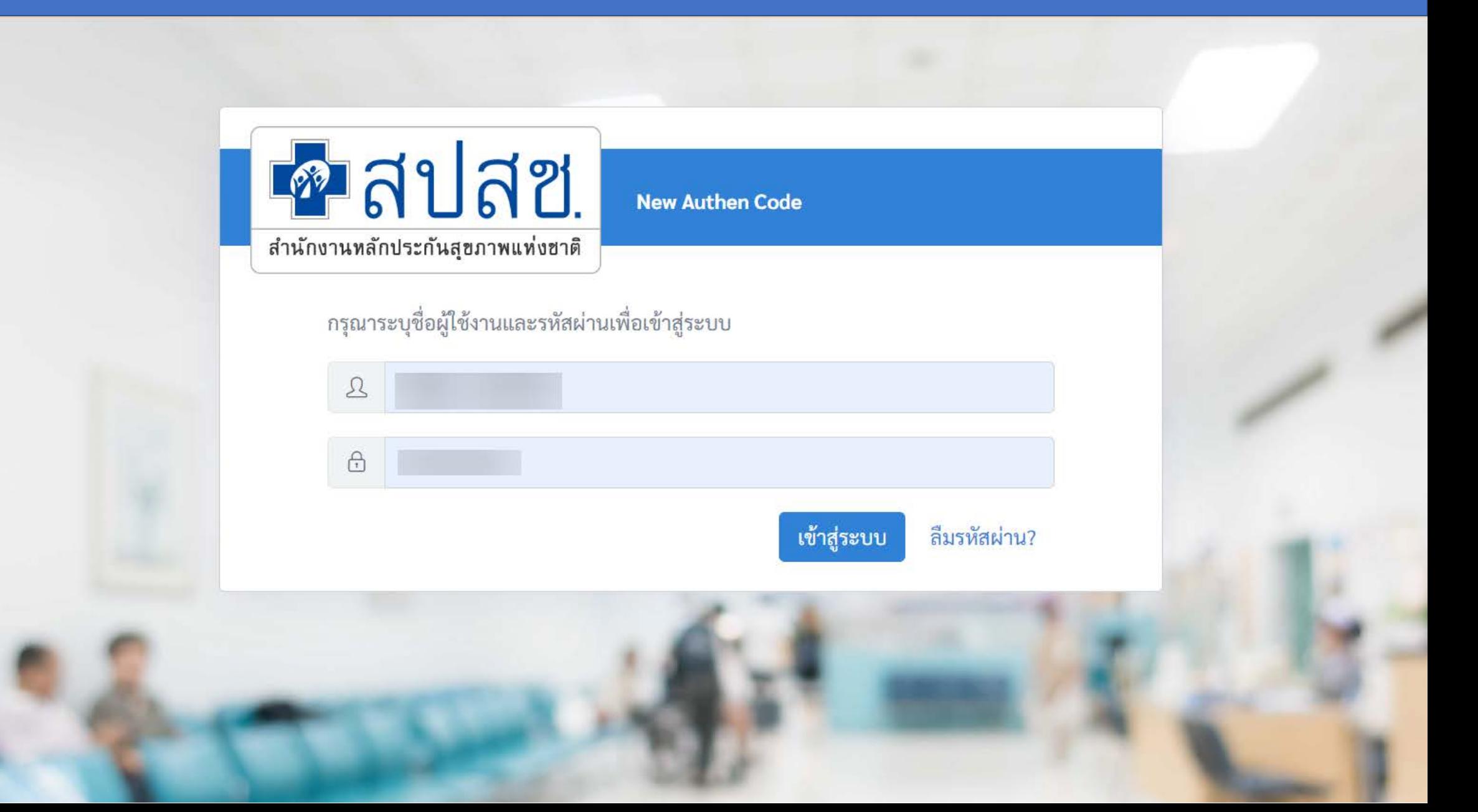

### **การตรวจสอบ ชื่อผูใชงานในระบบ Data Center แลวหรือไม ?**

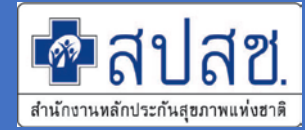

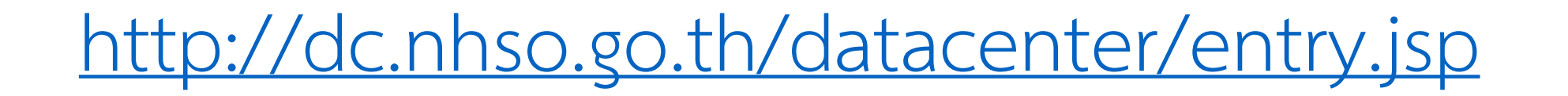

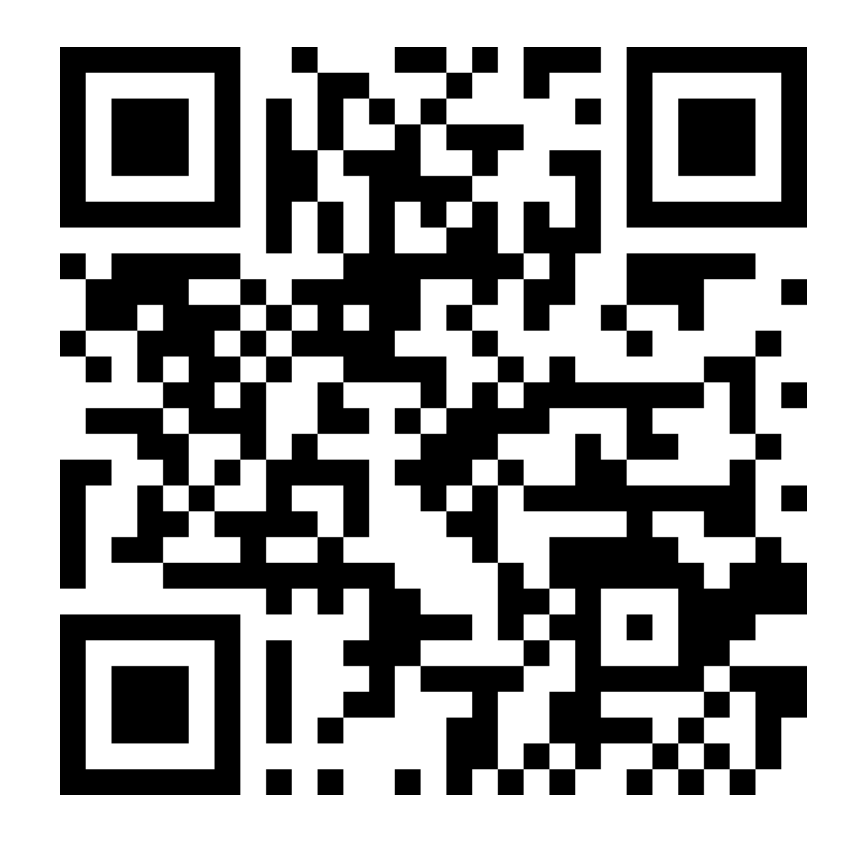

#### **ระบบ Data Center สปสช.**

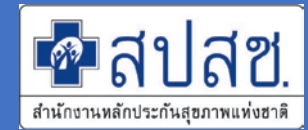

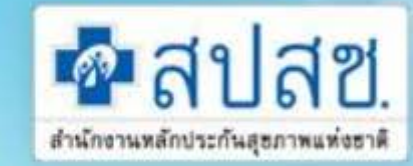

#### โครงการระบบสารสนเทศศูนย์ประมวลผลกลาง

การประกันสุขภาพถ่วนหน้า หลักประกันสุขภาพแห่งชาติ

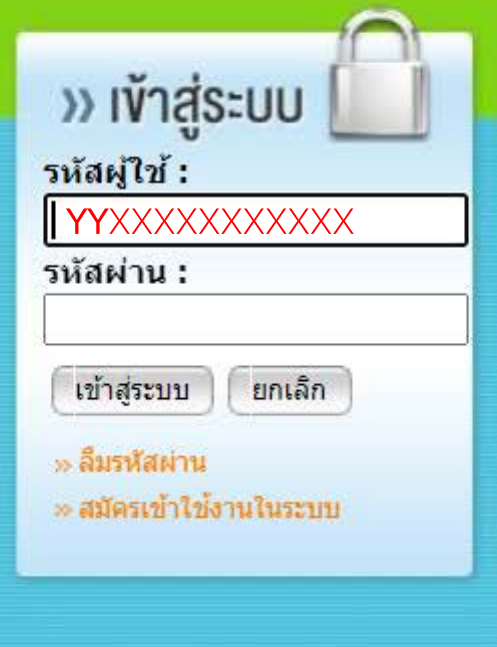

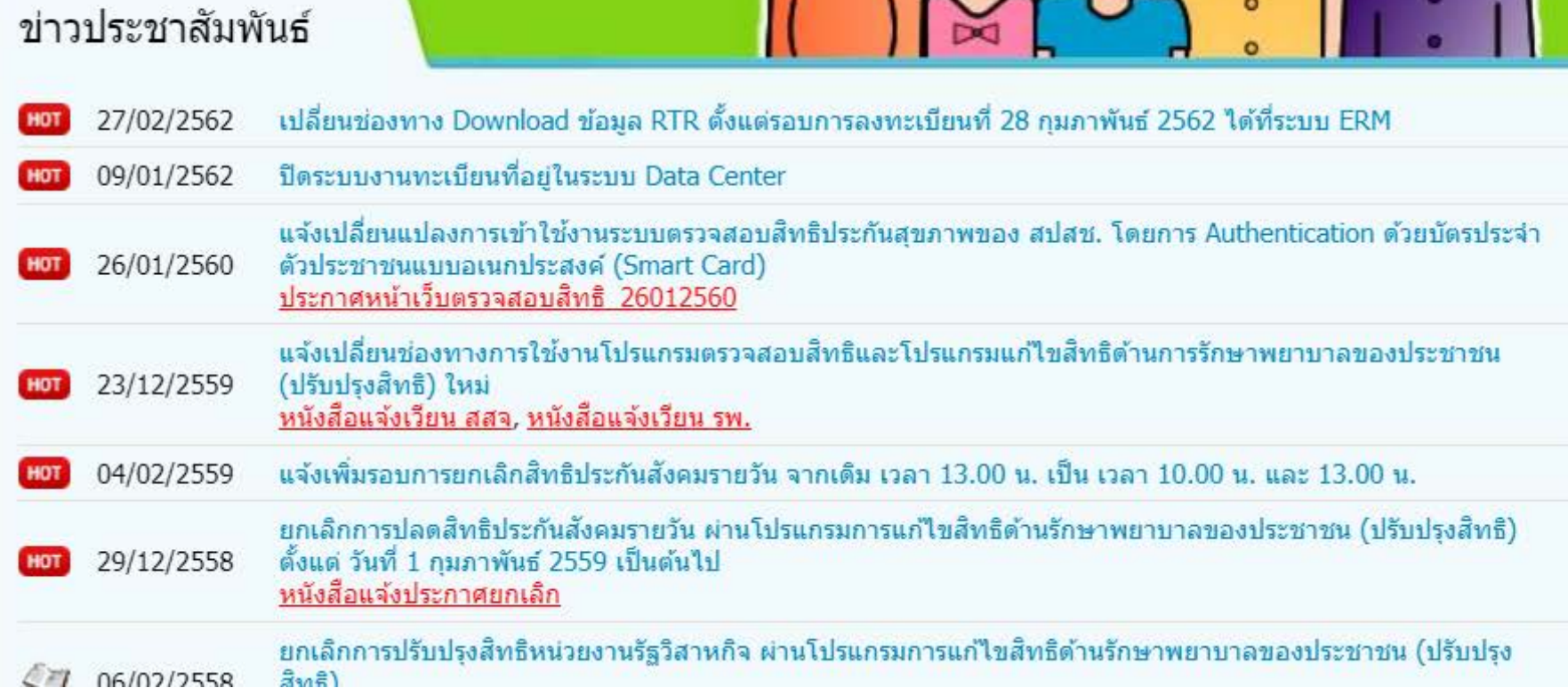

### **การตรวจสอบชื่อผูใชงานในระบบ Data Center แลวหรือไม ?**

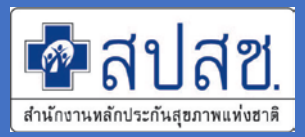

- 1. เขาระบบ DC "**ดวย Chrome เทานั้น"** ที่ <http://dc.nhso.go.th/datacenter/entry.jsp>
- 2. คลิก "<u>สมัครเข้าใช้งานในระบบ</u>"
- 3. ระบุเลขที่ประจําตัวประชาชน และคลิกที่ฟลวถัดไป

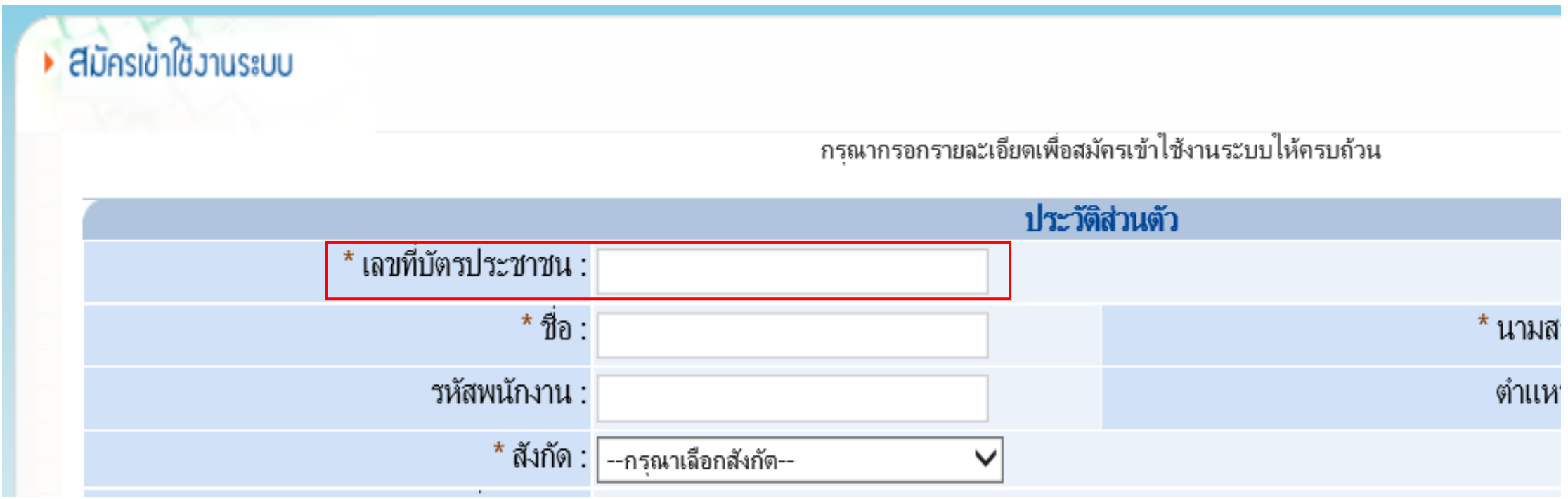

### **การตรวจสอบชื่อผูใชงานในระบบ Data Center แลวหรือไม ?**

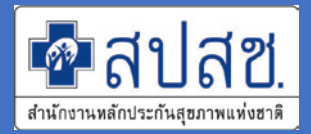

4. หากมีชื่อผูใชงานในระบบแลวจะขึ้นขอความดังรูป **(เนนวาตองใช Chrome เทานั้น)**

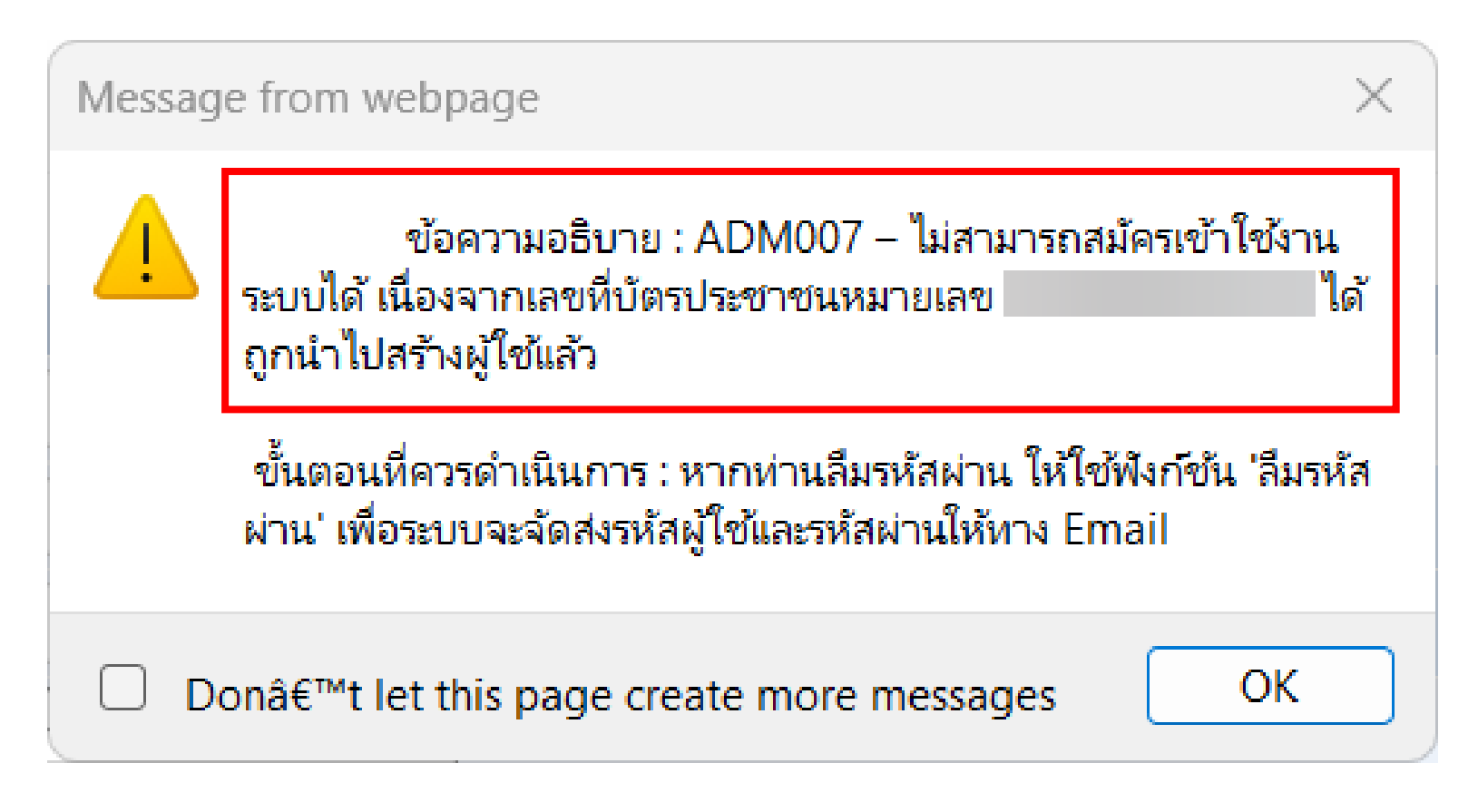

5. หากยังไมมีชื่อผูใชงานจะสามารถดําเนินการกรอกขอมูลในชองถัดไปตอไปได

**การขอดําเนินการชื่อผูใชงานในระบบ Data Center (DC) สํานักงานหลักประกันสุขภาพแหงชาติ**

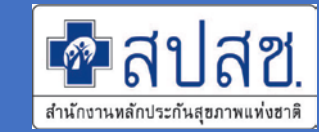

- **1. ระบบจัดการบริหารจัดการงบคาเสื่อม (Investment Budget)**
- **2. ระบบตรวจสอบและยืนยันการเขารับบริการ (New Authentication)**
- **3. Seamless for DMIS (Moph Claim)**
- **4. ระบบบันทึกขอมูลและประมวลผลขอมูลทางการแพทยE-Claim (online)**
- **5. ระบบบริหารจัดการรหัสยามาตรฐาน (Drug Catalog)**
- **6. KTB Health Wallet (ในหนึ่งหนวยตองระบุ Admin 1 ทาน)**
- **7. OP/PP Individual Record**

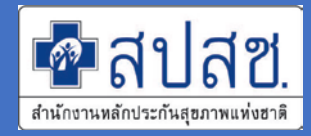

หนังสือ หลักฐานประกอบ และไฟล์ Excel (แนบ 1) กรุณาส่งเป็นไฟล์ ให้กับ สปสช. ผ่าน ช่องที่ในแต่ละวิธี (สำหรับเอกสารฉบับจริงขอให้เก็บไว้ที่หน่วยบริการเพื่อตรวจสอบในภายหลัง)

โดย Scan ไฟลเอกสารหนังสือขอดําเนินการระบบ สปสช. *ในรูปแบบไฟล PDF โดยรวม ในไฟลเดียวกัน* ประกอบดวย

- **1. หนังสือราชการภายนอก**ขอเขาใชงานระบบ (เซ็นตรับรองโดยหัวหนาหนวยงาน)
- **2. รายชื่อเจาหนาที่ขอดําเนินการ**เรื่องสิทธิในระบบ (เอกสารแนบ 1 เซ็นตรับรองโดยหัวหนาหนวยงาน)
- **3. <u>หน้าสำเนาบัตรประจำตัวประชาชน</u> และ <u>หน้าสำเนาบัตรข้าราชการ</u> ตามจำนวนรายชื่อที่ขอ** ดําเนินการ (เซ็นตรับรองสําเนาโดยเจาตัวเทานั้น)

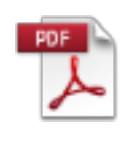

ตย.อบจ.ขก

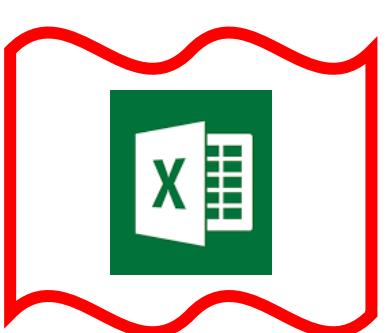

**ขั้นตอนดําเนินการขอสิทธิเขาใชระบบงาน สปสช. (อบรม อบจ.ขก. 21-23 ก.พ. 66)**

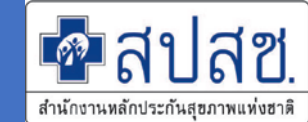

- **1. หนวยบริการฯ จัดทําหนังสือราชการขอสิทธิเขาใชงานระบบและเอกสารประกอบ ใน รูปแบบไฟล "PDF+Excel" สงเขาฟอรมรับขอมูลเพื่อใหองคการบริหารสวนจังหวัด ขอนแกนตรวจสอบ ภายในวันที่ 28 กุมภาพันธ 2566 ผานระบบ** *(เอกสารตนฉบับเก็บไวที่ หนวยเพื่อใชตรวจสอบในภายหลัง)*
- **2. องคการบริหารสวนจังหวัดขอนแกน ตรวจสอบขอมูลหนวยบริการในสังกัด "PDF+Excel" ที่ไดตรวจสอบแลว แยกตามหนวยบริการในสังกัดใหกับ สปสช. เขต 7 ขอนแกน ภายใน วันที่ 10 มีนาคม 2566**
- **3. สปสช. เขต 7 ขอนแกน ดําเนินการจัดการสิทธิผูใชงานภายใน 15 วันทําการ (นับจากที่ ไดรับเอกสารถูกตองครบถวน) และตอบกลับทาง E-Mail (รายบุคคล ในเอกสารแนบ 1)**

**ขั้นตอนดําเนินการขอสิทธิเขาใชระบบงาน สปสช. (อบรม อบจ.ขก. 21-23 ก.พ. 66)**

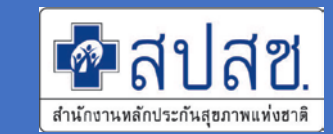

- **1. หนวยบริการสงไฟลโดยรวมไฟล ZIP (PDF+Excel) เปนไฟลเดียวกัน**
- **2. ชื่อไฟลใหตั้งในรูปแบบ รหัส รพ.สต. - ชื่อหนวยงาน เชน XXXXX-รพ.สต.ABC.zip**

*Download แบบฟอรมหนังสือขอใชบริการและสงขอมูลตอบกลับ*

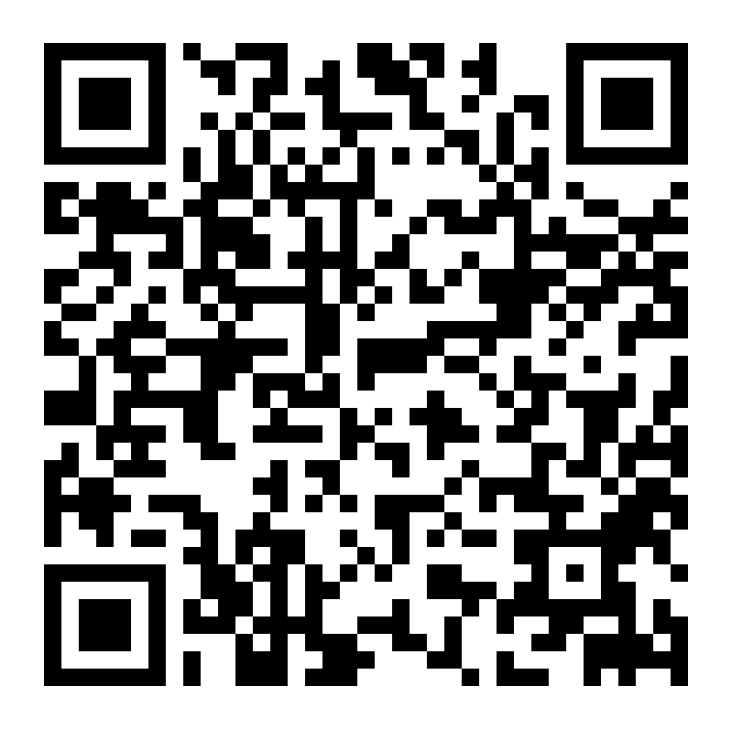

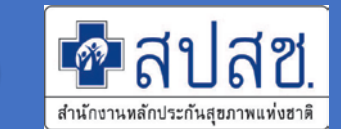

### กรณีมี DC User อยู่แล้ว (คนเดิม)

•สามารถใชรหัสผานที่มีเขาใชระบบ ใน DC ตอไดเลย

### กรณีได้ DC User ครั้งแรก (คนใหม่) และกรณี Reset รหัสผ่านใหม่)

- ขอมูลที่ไดรับทาง E-Mail จะเปน **"รหัสผานตั้งตน"** กอนเสมอ
- ผูใชงานตองกําหนด **"รหัสผานตั้งตน"** ที่ไดรับเปน **"รหัสที่กําหนดเอง"** กอนเขาใชงาน ร<sup>ั</sup>ะบบ DC <mark>ก่อนเสมอ</mark> (จะมีข้อแนะนำในการดำเนินการตาม E-Mail ที่ท่านได้รับตอบ กลับ)

### **ประสานงานดําเนินการผูใชระบบงาน สปสช.เขต 7 ขอนแกน**

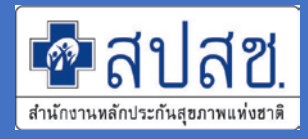

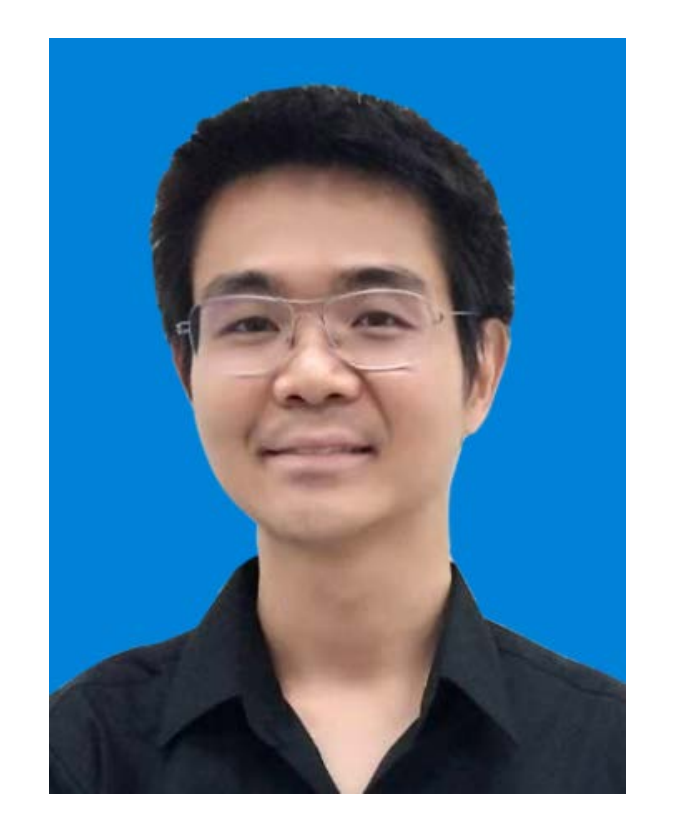

- นายณัฐพล ชัยศิริถาวรกุล (อั้ม)
- •โทร / Line : 092-281-2610
- •E-Mail : nhso7.c4@nhso.go.th

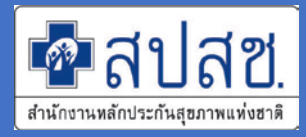

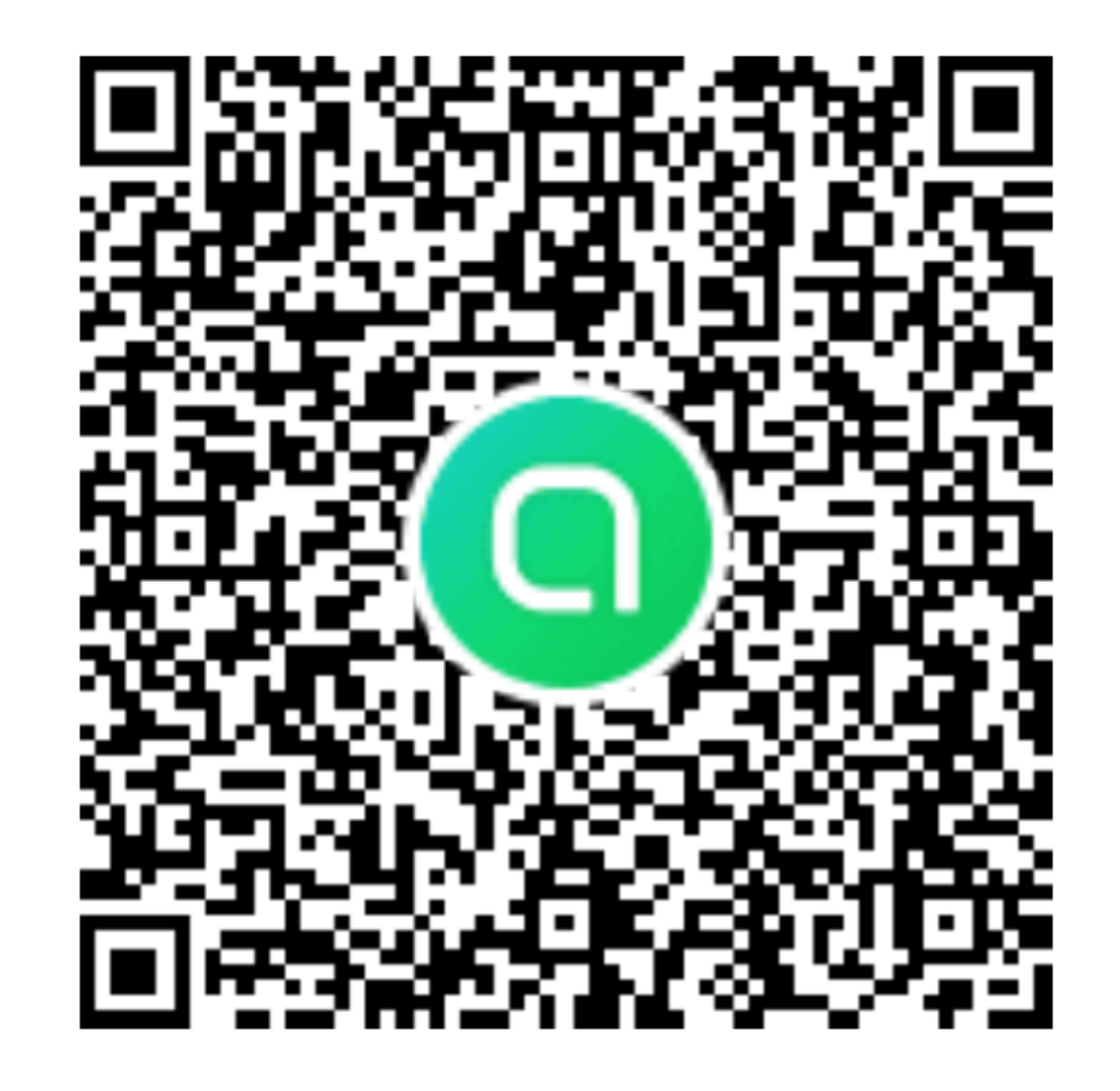

#### **แนะนําหองสนทนา Open Chat**

- *สอบถามขอมูล สปสช. เขต 7 ขอนแกน*
- *ปรึกษาปญหา คําถามกองทุน*
- *ติดตามขอมูลงานประกัน*

#### **ขอความรวมมือ**

- *ไมลงขอมูลสําคัญ เชน User & Password*
- *ไมลงขอมูลที่ละเอียดออน เชน ขอมูลสวนบุคคล* - *มีมารยาทในการใชหองสนทนา เนื่องจากเปนพื้นที่*

#### **7D Channel**

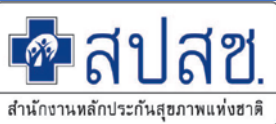

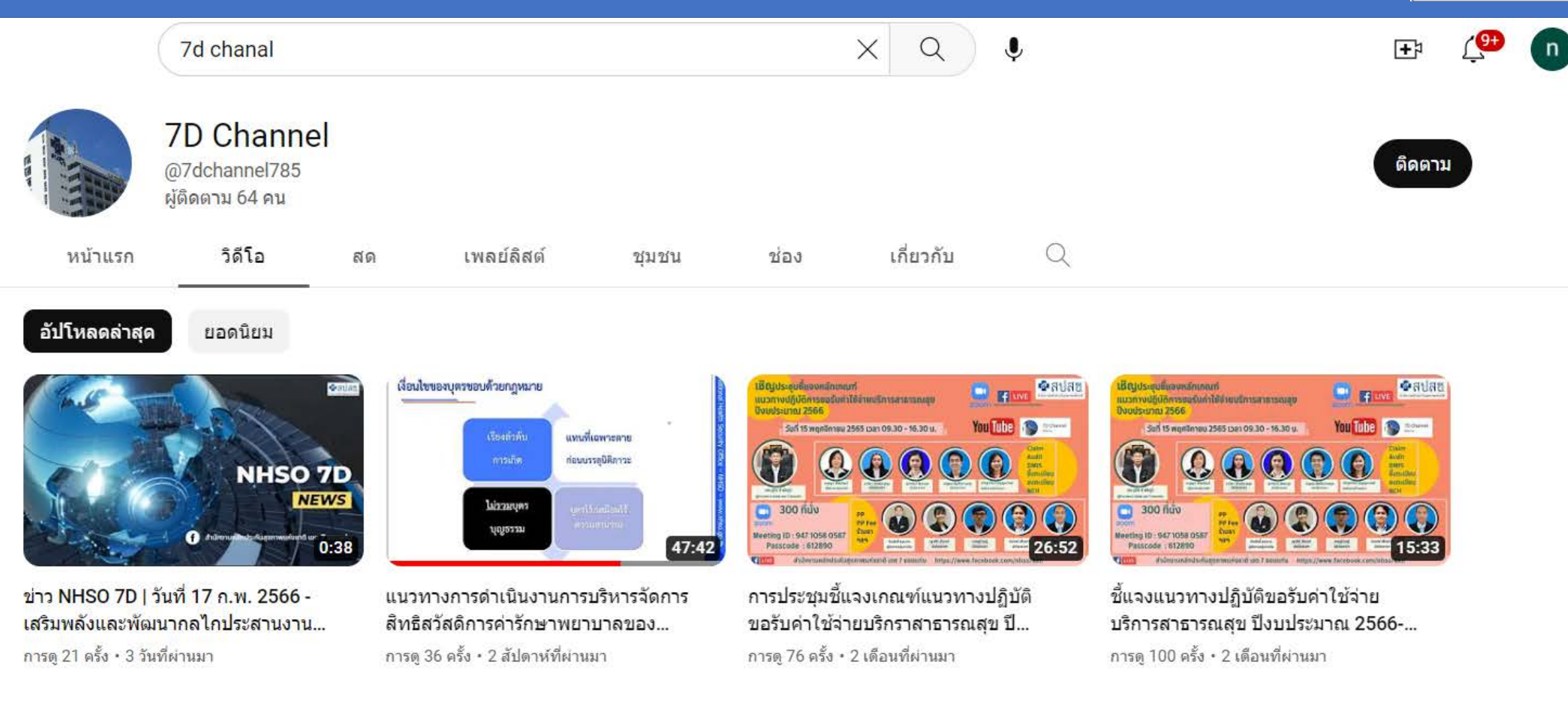

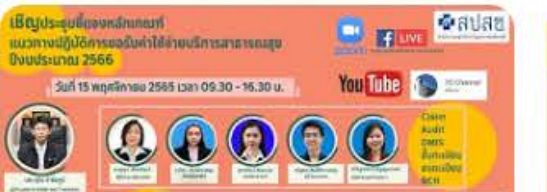

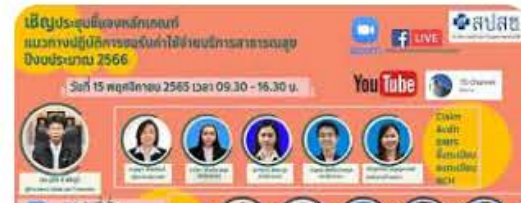

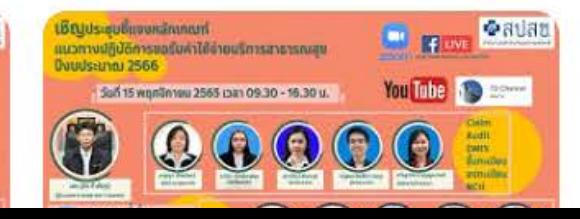

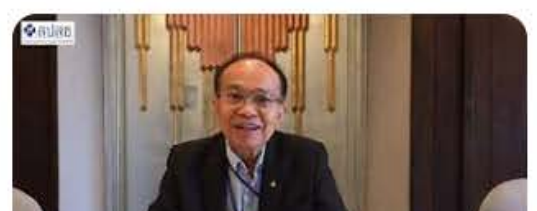

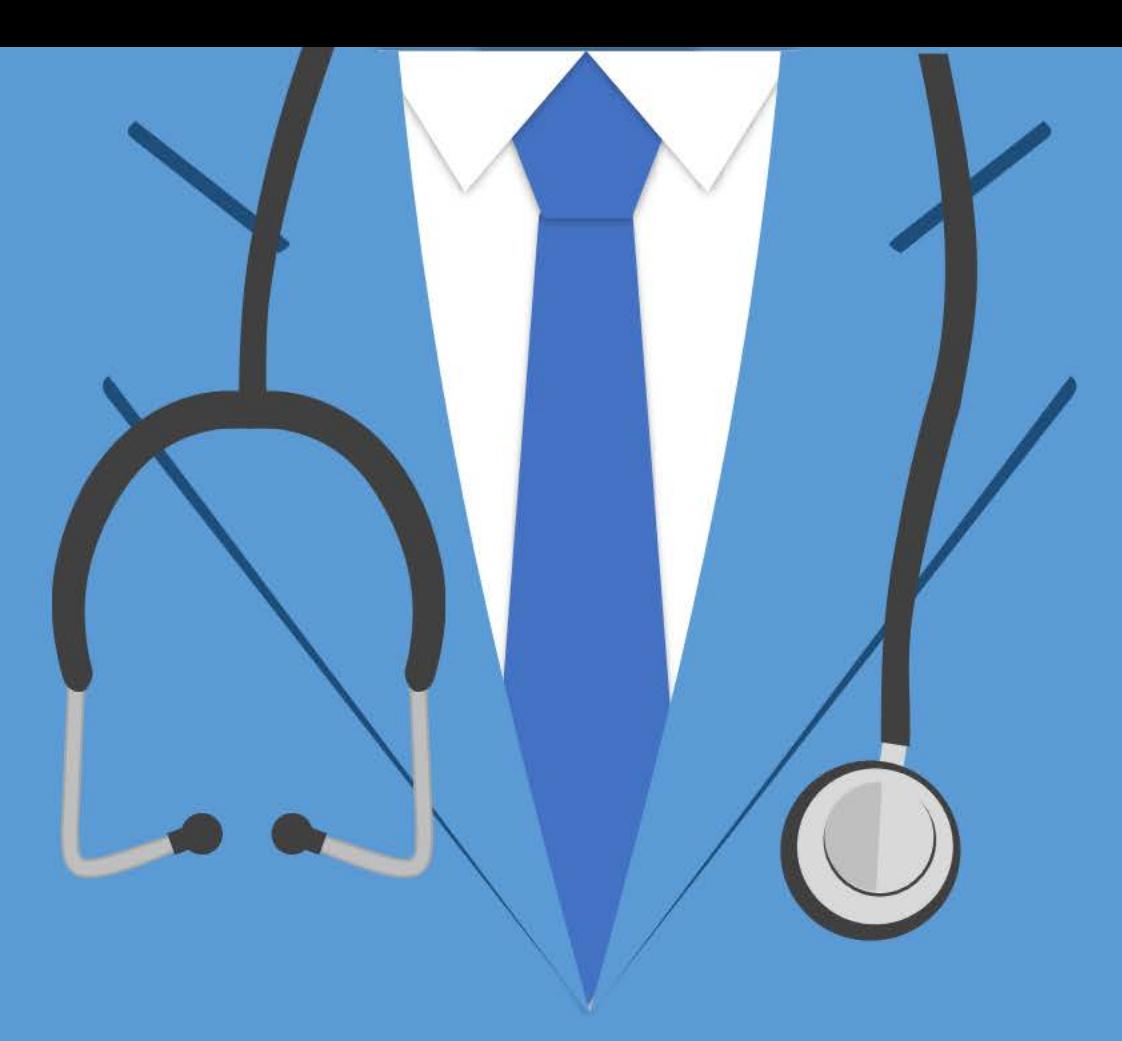

# THANK YOU

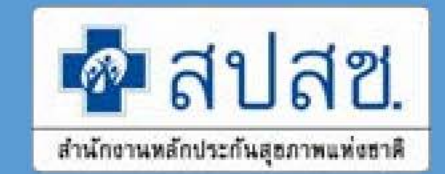